## Información para la NOM o Norma Oficial Mexicana (Solo para México)

La siguiente información afecta a los dispositivos descritos en este documento de acuerdo a los requisitos de la Normativa Oficial Mexicana (NOM):

### Importador:

Dell México S.A. de C.V.

- Paseo de la Reforma 2620 Piso 11°
- Col. Lomas Altas
- 11950 México, D.F.

Número de modelo normative: P28F Voltaje de entrada: 100 – 240 V CA Intensidad de entrada (máxima): 1,50 A/1,60 A/ 1,70 A/2,50 A Frecuencia de entrada: 50 Hz – 60 Hz Intensidad de salida: 3,34 A/4,62 A Tensión nominal de salida: 19,50 VCC

- To learn about the features and advanced options available on your computer, click **Start→ All Programs→** Dell Help Documentation or go to dell.com/support .
- To contact Dell for sales, technical support, or customer service issues, go to dell.com/ContactDell. Customers in the United States can call 800-WWW-DELL (800-999-3355).

Para más detalle, lea la información de seguridad que se envía con el equipo. Para obtener información adicional sobre prácticas recomendadas de seguridad, visite dell.com/regulatory\_compliance .

## More Information

- Klik op  $Start \rightarrow Alle$  programma's $\rightarrow$  Dell Help documentatie of ga naar dell.com/support voor meer informatie over de functies en geavanceerde opties op uw computer.
- Als u contact wilt opnemen met Dell voor informatie over verkoop, technische ondersteuning of problemen voor de klantenservice, dan gaat u naar dell.com/ContactDell. Klanten in de Verenigde Staten kunnen 800-WWW-DELL (800 999 3355) bellen.

### Meer informatie

- Informationen über die auf Ihrem Computer verfügbaren Funktionen und erweiterten Optionen erhalten Sie durch Klicken auf Start→ Alle Programme→ Dell Hilfe-Dokumentation oder unter dell.com/support.
- • Kontaktdaten zum Vertrieb, technischen Support und Kundendienst von Dell finden Sie unter dell.com/ContactDell. Kunden in den USA verwenden die Rufnummer 800-WWW-DELL (800-999-3355).

Dell<sup>™</sup>, the DELL logo, and Inspiron<sup>™</sup> are trademarks of Dell Inc. Windows ® is a registered trademark of Microsoft Corporation in the United States and/or other countries.

### En savoir plus

- • Pour découvrir les fonctionnalités et les options avancées de votre ordinateur, cliquez sur **Démarrer→ Tous les** programmes→ Aide Dell Documentation ou allez sur dell.com/support .
- Afin de prendre contact avec Dell pour des questions d'ordre commercial, de support technique ou de service après-vente, allez sur dell.com/ContactDell. Aux États-Unis, les clients peuvent appeler le 800-WWW-DELL (800-999-3355).

Dell<sup>™</sup>, das DELL-Logo und Inspiron<sup>™</sup> sind Marken von Dell Inc.; Windows ® ist eine eingetragene Marke der Microsoft Corporation in den USA und/oder anderen Ländern.

## Weitere Informationen

Dell<sup>™</sup>, il logo DELL e Inspiron<sup>™</sup> sono marchi commerciali di Dell Inc. Windows ® è un marchio registrato di Microsoft Corporation negli Stati Uniti e/o in altri paesi.

# inspiron 15R

Functies van de computer | Caractéristiques de l'ordinateur Ausstattungsmerkmale des Computers | Funzioni del computer 1 2 3 ≞⊙⊩

13. Headphone/Microphone combo (headset) port

9. Statuslampje batterij 10. Activiteitslampje vaste schijf 11. Lampie energiestatus

**14.** USB 2.0 port 15. USB 3.0 ports (2)

12. Touchpad

- 17. HDMI port
- **18.** Power-adapter port
- 19. Power button

### Ulteriori informazioni

13. Gecombineerde poort voor hoofdtelefoon/microfoon

(headset) **14.** USB 2.0-poort

12. Pavé tactile

15. Ports USB 3.0 (2)

- • Per conoscere tutte le funzioni e le opzioni avanzate disponibili sul computer, fare clic su Start→ Tutti i programmi→ Documentazione di supporto Dell oppure visitare dell.com/support.
- Per contattare Dell per vendite, supporto tecnico o questioni relative al servizio clienti, visitare dell.com/ContactDell. Per i clienti negli Stati Uniti, chiamare 800-WWW-DELL (800-999-3355).

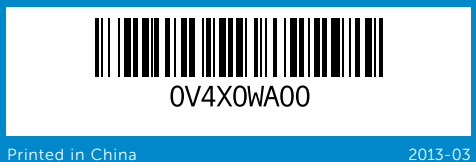

 $1<sup>7</sup>$ 

13. Port de combiné casque/ microphone (oreilette)

### © 2013 Dell Inc.

12. Touchpad 13. Kopfhörer-/Mikrofon-

11. Stromversorgungsanzeige

Regulatory model: P28F | Type: P28F003 Computer model: Inspiron 5537

- 
- 18. Port de l'adaptateur secteur
- 11. Voyant d'état de l'alimentation
	- -
		-
		- 17. HDMI-Anschluss
		- 18. Netzadapteranschluss
		-
- Kombianschluss (Headset)
	-

- **1.** Digital mircophone
- 2. Camera 3. Camera-status light
	-
	-
	-
	-
	-
	-
	-
	-
	-
- 1. Microphone numérique
	-
- 3. Voyant d'état de la caméra
- 4. Fente pour câble de sécurité
	-
	-
- 7. Lecteur de carte mémoire 8-en-1 14. Port USB 2.0
- 8. Voyant d'état du sans fil
	- 9. Akkuzustandsanzeige 10. Festplattenaktivitätsanzeige
	-
- 4. Sicherheitskabeleinschub
	-
	- - 14. USB 2.0-Anschluss
			- 15. USB-3.0-Anschlüsse (2)

### © 2013 Dell Inc.

Dell ™, het DELL-logo en Inspiron ™ zijn handelsmerken van Dell Inc. Windows ® is een gedeponeerd handelsmerk van Microsoft Corporation in de Verenigde Staten en/of andere landen. Wettelijk modelnummer: P28F | Type: P28F003

> 11. Indicatore di stato dell'alimentazione

**15.** Porte USB 3.0 (2)

Computermodel: Inspiron 5537

13. Porta combinata per auricolare con cuffia/microfono

12. Touchpad

### © 2013 Dell Inc.

- 7. Lettore scheda multimediale 8 in 1 **14.** Porta USB 2.0
- 8. Indicatore di stato della modalità
	- 16. Porta di rete (RJ45)

**9.** Battery-status light **10.** Hard-drive activity light 16. Network (RJ45) port

**11.** Power-status light 12. Touchpad

Dell ™, le logo DELL et Inspiron ™ sont des marques de Dell Inc. Windows ® est une marque déposée de Microsoft Corporation aux États-Unis et/ou dans d'autres pays.

Modèle réglementaire : P28F | Type : P28F003

Modèle de l'ordinateur : Inspiron 5537

### © 2013 Dell Inc.

Muster-Modellnummer: P28F | Typ: P28F003 Computermodell: Inspiron 5537

### © 2013 Dell Inc.

Modello normativo: P28F | Tipo: P28F003 Modello del computer: Inspiron 5537

# Quick Start Guide

Snelstartgids | Guide d'information rapide Schnellstart-Handbuch | Guida introduttiva rapida

- 9. Indicatore di stato della batteria 17. Porta HDMI
- 10. Indicatore di attività del disco rigido 18. Porta dell'alimentatore 19. Accensione

# Computer Features

# 15. USB 3.0-poorten (2)

- 16. Netwerkpoort (RJ45)
- 17. HDMI-poort
- 18. Netadapterpoort 19. Aan-uitknop

- 9. Voyant d'état de la batterie 16. Port réseau (RJ45)
- 10. Voyant d'activité du disque dur 17. Port HDMI
	-
	-

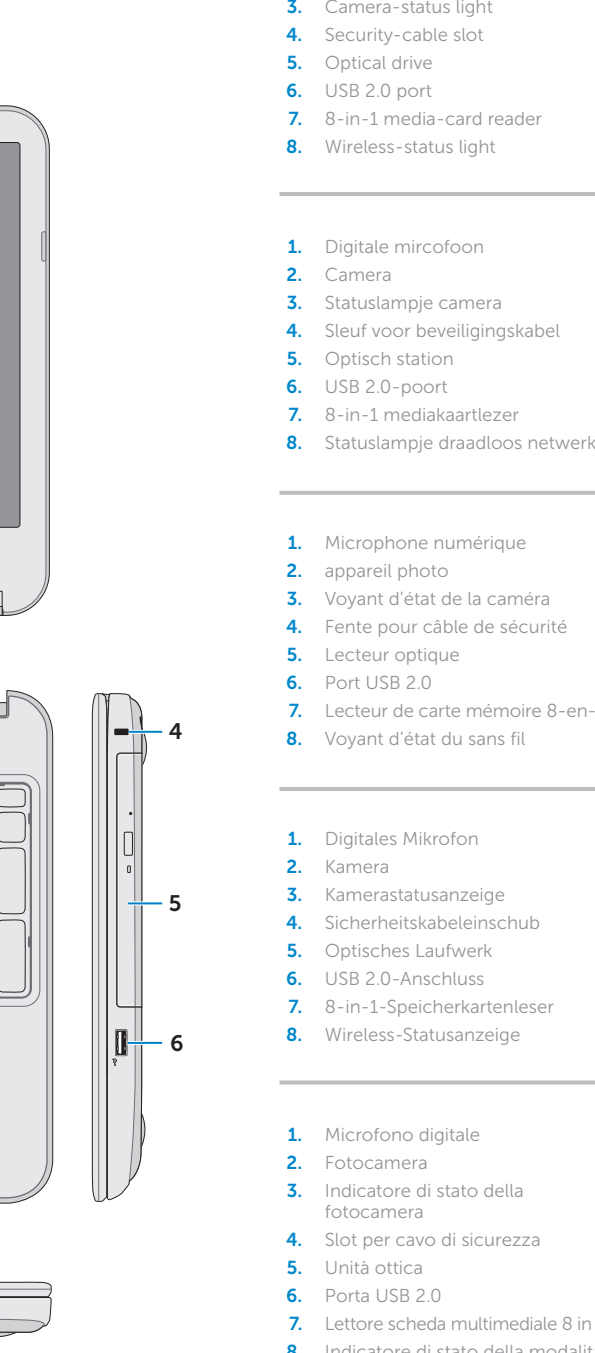

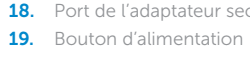

- 
- 
- 
- 16. Netzwerkanschluss (RJ45)
- 
- 
- 19. Betriebsschalter
- 

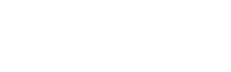

- 
- 3. Indicatore di stato della
	-
	-
	-

senza fili

18

17 16

7

11 10 9 8

 $\int^{\circ} \int^{\circ} \int^{s} \int^{s}$ 

19

15 14

12

Druk op de aan-uitknop | Appuyez sur le bouton d'alimentation Betriebsschalter drücken | Premere Accensione

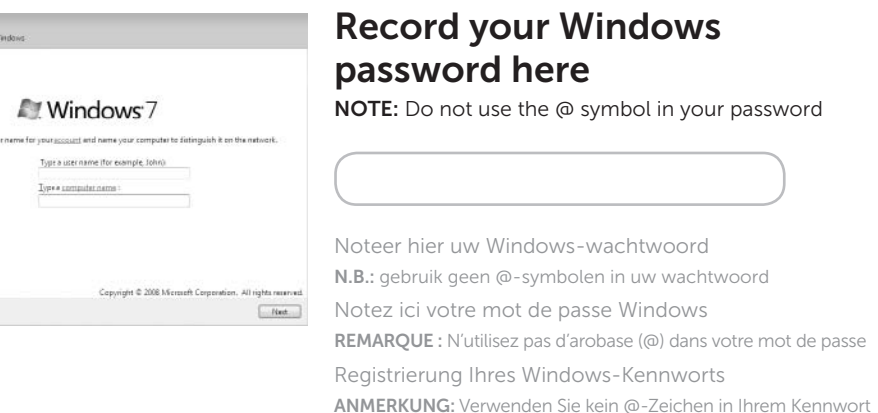

# ndows

hol in your password

Registrare qui la password di Windows N.B.: non utilizzare il simbolo @ nella password

# 2 Connect the power adapter

Voltooi de Windows-installatie | Configurez Windows Abschluss des Windows-Setup | Completare l'installazione di Windows

# Function Keys

 $\sim$ 

Functietoetsen | Touches de fonction | Funktionstasten | Tasti funzione

# Check wireless status 5

Controleer de status van het draadloos netwerk | Vérifiez le statut du sans fil Wireless-Status prüfen | Controllare lo stato della modalità senza fili

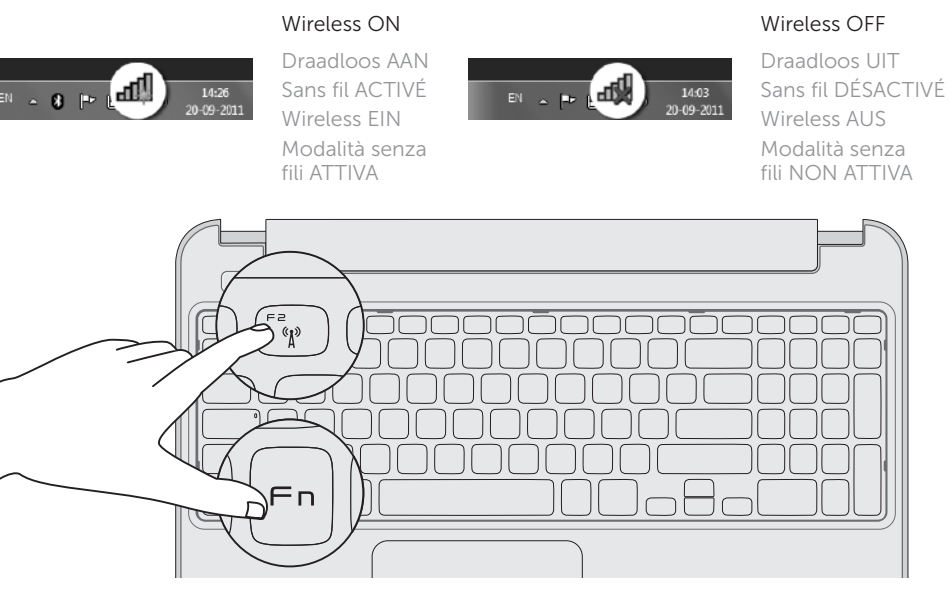

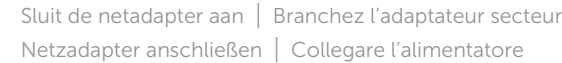

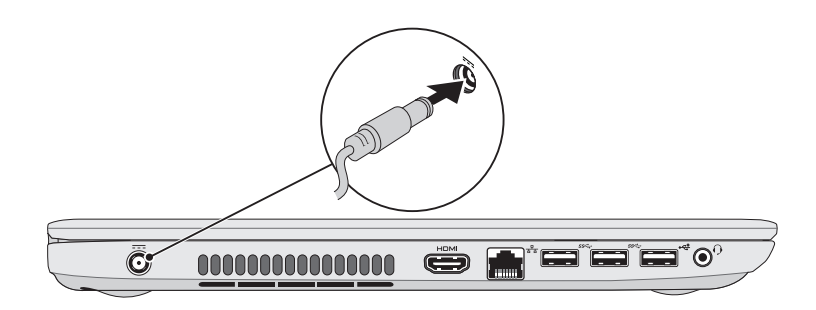

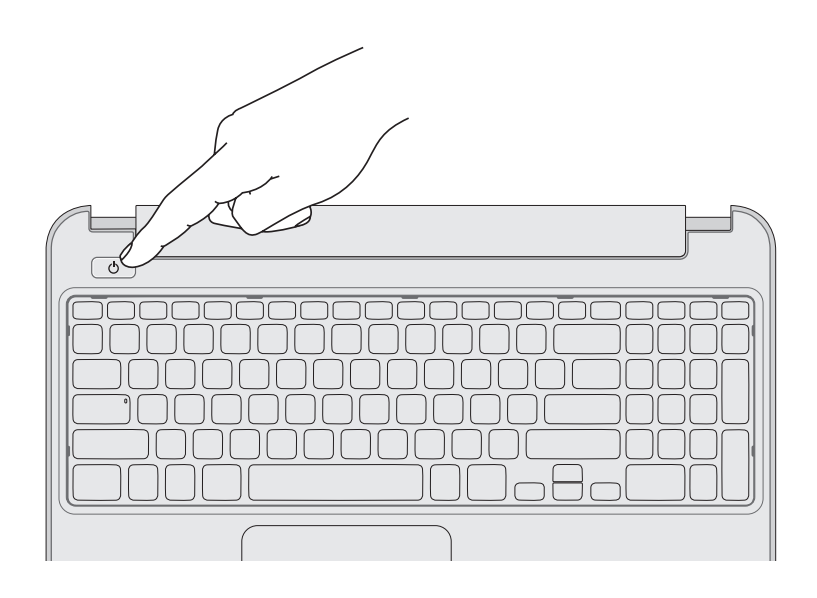

# 4 Complete Windows setup

e Set Up V

Cheese a us

163

# 1 Connect the network cable (optional)

Sluit de netwerkkabel aan (optioneel) | Connectez le câble réseau (en option) Schließen Sie das Netzwerkkabel an (optional) | Collegare il cavo di rete (facoltativo)

# 3 Press the power button

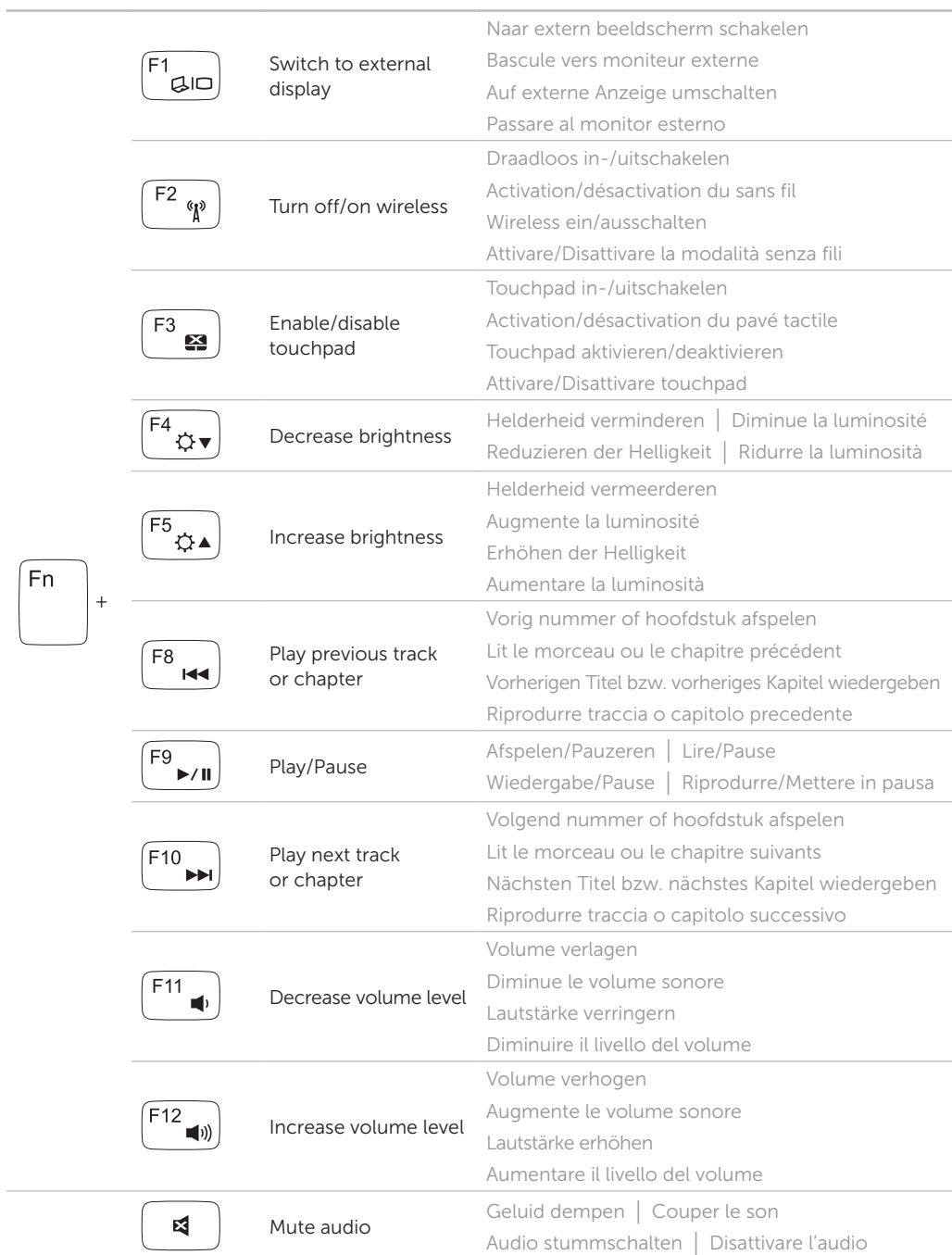

# Service tag/regulatory labels

- Serviceplaatje/labels met voorschriften
- Numéro de service/Étiquettes de conformité aux normes
- Service-Tag-Nummer/Normierungsschilder
- Numero di matricola/etichette di conformità alle normative

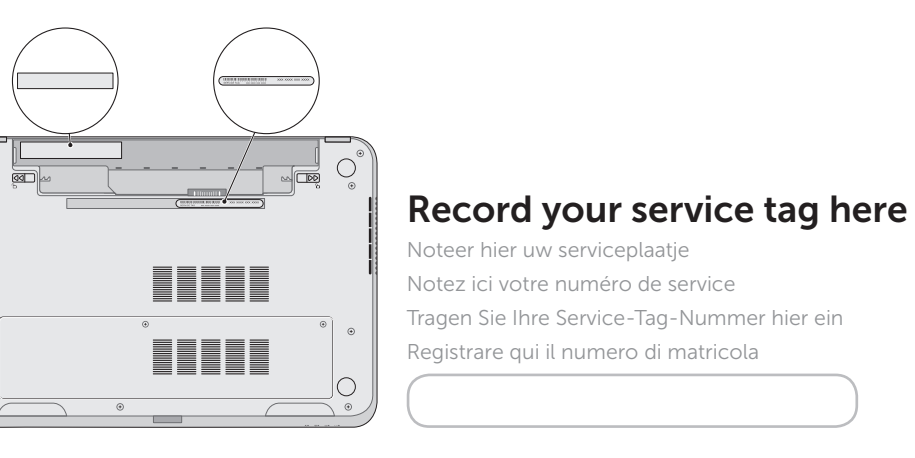

Notez ici votre numéro de service

Registrare qui il numero di matricola

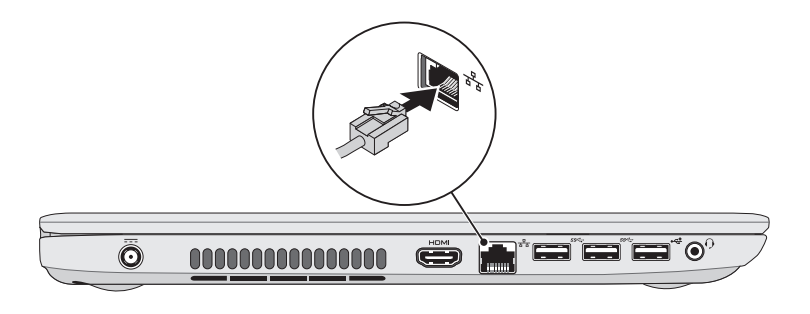